# Microsoft Exchange Cheat Sheet by [mekmek23](http://www.cheatography.com/mekmek23/) via [cheatography.com/98529/cs/20956/](http://www.cheatography.com/mekmek23/cheat-sheets/microsoft-exchange)

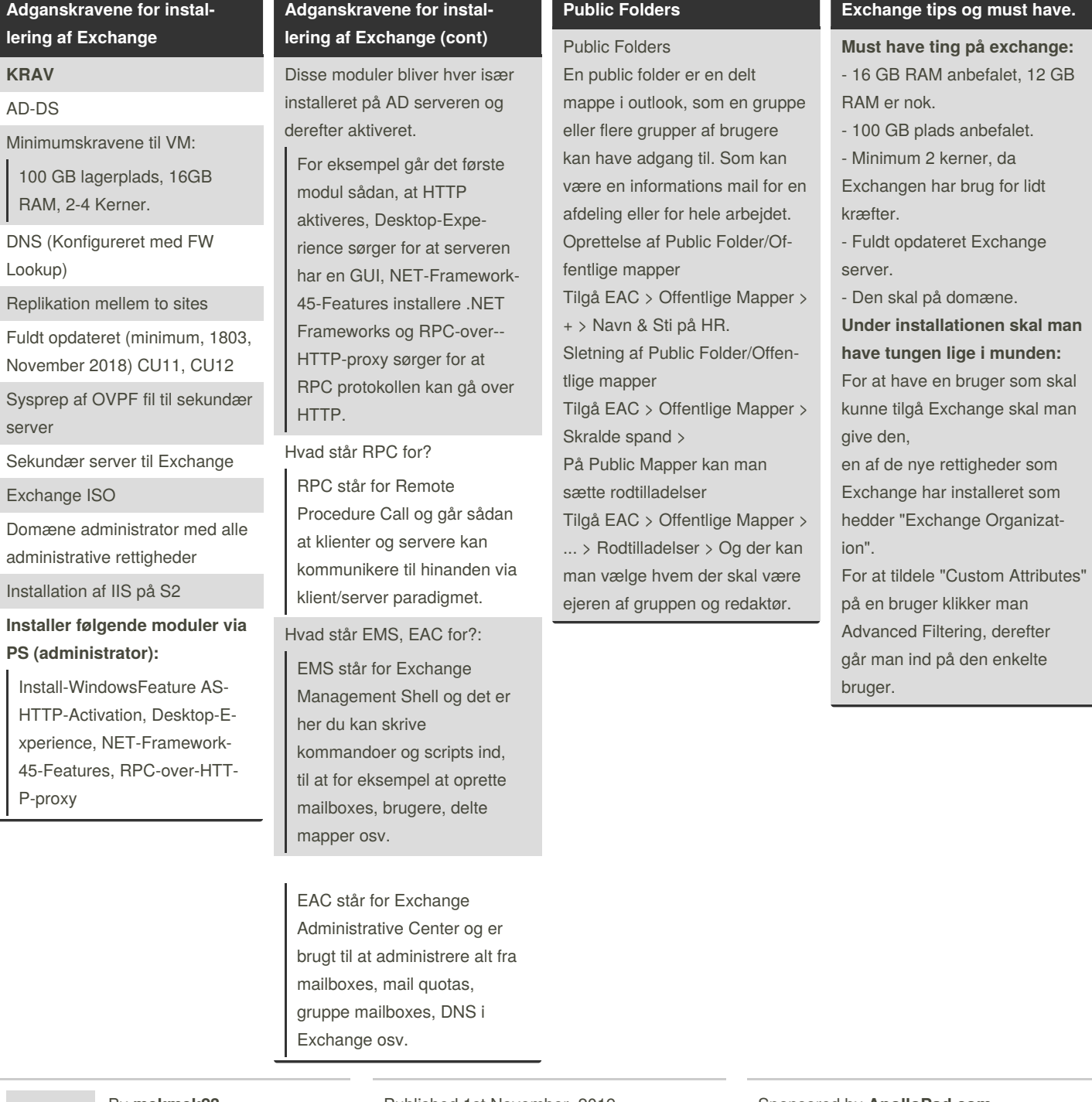

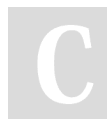

By **mekmek23**

Published 1st November, 2019. Last updated 1st November, 2019. Page 1 of 4.

Sponsored by **ApolloPad.com** Everyone has a novel in them. Finish Yours! <https://apollopad.com>

[cheatography.com/mekmek23/](http://www.cheatography.com/mekmek23/)

# Microsoft Exchange Cheat Sheet by [mekmek23](http://www.cheatography.com/mekmek23/) via [cheatography.com/98529/cs/20956/](http://www.cheatography.com/mekmek23/cheat-sheets/microsoft-exchange)

## **Exchange tips og must have. (cont)**

Man skal være opmærksom under opsætningen af Exchange at man har opsat:

- Send Connectors/Afsenderfo‐ rbindelser

- Accepted Domains/Accepteret Domæner

Opstår der problemer så tjek eventuelt op på DNS indstilni‐ ngerne på ALLE servers Hvis man har en Alternativ DNS på Exchange serveren kan det få det hele til at fuck op. Exchangen skal referer til DNS serveren (DC) Den skal så refere videre til "udvejen" Must have ting på AD: (Det her er selvfølgelig minimum krav, så når man siger anbefalet er det

for et lille netværk) - 8 GB RAM anbefalet.

- 40 GB plads, alt efter hvor mange brugere der er.

## **Exchange tips og must have.**

#### **(cont)**

Man skal huske at "forberede" DNS/AD serveren på at exchange serveren.

#### **Opsætning af Exchange II**

#### **Indhent Mailbox Statestik**

Get - MailboxStatistics - Server [Exchange Server Hostnavn] | Select Displa‐ yName, ItemCount, TotalIte‐ mSize, DatabaseName | Format - Table

#### **Hvad gør denne kommando**

Denne kommando indhenter data omkring forskellige objekter i Exchange databasen, primært mailboxes.

#### **Indhent statestikker for medlemmer**

Get - MailboxStatistics - Server [Exchange Server Hostnavn] | Get - Member

#### **Hvad gør denne kommando**

Kommandoen indhenter specifikt information omkring brugere på serveren.

#### **Opsætning af Exchange II (cont)**

#### **Porte der skal åbnes:**

**Enkrypterede forbindelser**: Port 443/TCP

**Ikke krypterede forbinde‐ lser**: Port 80/TCP **IMAP4 Klienter**: Port 143/TCP, 993/TCP POP3 **Klienter**: 110/TCP, 995/TCP **Autentiske SMTP klienter**: Port 587/TCP

#### **DNS Indstillinger**

Husk at ændre DNS indstillin‐ gerne i Exchange til at pege mod AD serveren

**Hvordan opretter man databa‐ ser:**

Invoke - Command - ComputerName [Exchange Server Hostnavn] { New -Item C: \ MBX1,C: \ MBX2,C: \ MBX3 - ItemType directory }

#### **Hvad gør denne kommando**

Denne kommando opretter tre forskellige databaser med navn MBX1, MBX2 og MBX3 og ligger dem på roden af C: \

#### **Hvordan flytter man databa‐ ser:**

Move - DatabasePath - Identity "Mailbox Database 0764427888" - EdbFilePath 'C: \ MBX1 \ Mailbox Database 0764427888.edb' - LogFolderPath C: \ MBX1 \ Logs

## **Opsætning af Exchange II (cont)**

#### **Hvad gør denne kommando**

Denne kommando flytter en specifik database med ID tag 076442788 på stien C: \MBX1 \ Mailbox database 0764427888.edb og dets tilhørende log filer.

#### **Hvordan sætter man PostMa‐ ster:**

Get - TransportConfig – kig under ExternalPostmasterA‐ ddress som viser at der ikke er nogen mail knyttet til. • Set - TransportConfig - External‐ PostmasterAddress Admini‐ strator@[domæne].local

#### **Hvad gør denne kommando**

Her bliver der efterspurgt om transports konfiguration, for at se at der ikke er lavet en postmaster adresse og derefter bliver der kreeret en med navnet Administrator@[‐ domæne}.local. I vores opgave ville vores PostMaster adresse hedde for [eksempel:](mailto:admin@zbc2.dk) admin@‐ zbc2.dk

### **Hvad er en PostMaster:**

Postmaster mailen bruges til fejlrapporter omkring sendte og modtaget mails fra og til brugerne

By **mekmek23**

[cheatography.com/mekmek23/](http://www.cheatography.com/mekmek23/)

Published 1st November, 2019. Last updated 1st November, 2019. Page 2 of 4.

Sponsored by **ApolloPad.com** Everyone has a novel in them. Finish Yours! <https://apollopad.com>

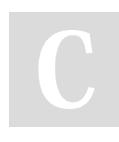

## Microsoft Exchange Cheat Sheet by [mekmek23](http://www.cheatography.com/mekmek23/) via [cheatography.com/98529/cs/20956/](http://www.cheatography.com/mekmek23/cheat-sheets/microsoft-exchange)

#### **Opsætning af Excel**

**Der skal oprettes forskellige grupper i AD'et for at admini‐ stratorne og brugerne kan bestyre og bruge Exchange:** - UExchOrganisation (Denne OU er KUN for Administratore og bruges til at administrere EMS, EAC og ECP.) - UExchRecipient (Denne OU er

primært for end-users (brugere) - UExchPublicFolder (Denne OU giver adgang til Public Folders til brugerne)

- UExchViewOnly (Denne OU giver kun adgang til at READ og eller læse Exchange men ikke skrive eller redigere.) Tildel Organization Manage‐ ment, Recipient Management, Public Folder Management, View-Only Organization Management til de forskellige OU'er **Kreer ny mailbox:**

## **Opsætning af Excel (cont)**

code' New-Mailbox -Name <Name> -UserPrincip‐ alName <UPN> -Password (ConvertTo-SecureString -String '<Password>' - AsPlainText -Force) [- Alias <Alias>] [-Firs‐ tName <FirstName>] [- LastName <LastName>] [- DisplayName <DisplayN‐ ame>] -[Organizationa‐ lUnit <OU>] code` **Hvad gør denne kommando** Overstående kommando kreerer en mailbox med forskellige parameter, for at kreere en mailbox skal du bruge Navn til mailboxen, Navn til brugeren, UserPrinicipalName, Adgang‐ skode, Fornavn og efternavn, Displaynavn og en Organizat‐ ional Unit som skal være oprettet på forhånd. **Bekræftigelse:**

code Get-Mailbox -Identity <Name> | Format-List Name,Displ‐ ayName,Alias,PrimarySmtpAdd‐ ress,Database code

### **Opsætning af Excel (cont)**

**Hvad gør denne kommando** Denne kommando bekræftiger om at mailboxen blev kreeret eller ej, det gør den ved at søge på Name, DisplayName, Alias, PrimarySmtpAddress og ned i Databasen. (For eksempel MBX1, MBX2 eller MBX3). **Ny mailbox for eksisterende bruger i AD'et:**

code Enable-Mailbox -Identity <Account> [-Alias <Alias>] [- DisplayName <DisplayName>] [- Database <Database>] code **Hvad gør denne kommando** Dette er en mindre version af den første kommando, den gør det samme men bare med en bruger som allerede eksisterer i Active Directory databasen. **Ny Distributions gruppe:** New-DistributionGroup -Name "IT Administrators" -Alias itadmin -MemberJoinRestriction open

#### **Opsætning af Excel (cont)**

**Hvad gør denne kommando** Kommandoen kreerer en ny del mappe eller distributions gruppe med navnet "IT Administrators" og aliaset itadmin samt er restri‐ ktionerne for at komme ind i gruppen sat til "åben".

#### **Bekræftigelse:**

Get-DistributionGroup <Name> | Format-List Name,RecipientTyp‐ eDetails,PrimarySmtpAddress **Hvad gør denne kommando** Dette bekræftiger overstående kommando og sikrer sig at gruppen rent faktisk blev lavet, lidt ligesom bekræftigelses kommandoen til mailboxen. **Oprettelse af Database:**

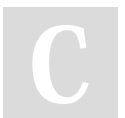

By **mekmek23**

[cheatography.com/mekmek23/](http://www.cheatography.com/mekmek23/)

Published 1st November, 2019. Last updated 1st November, 2019. Page 3 of 4.

Sponsored by **ApolloPad.com** Everyone has a novel in them. Finish Yours! <https://apollopad.com>

# Microsoft Exchange Cheat Sheet by [mekmek23](http://www.cheatography.com/mekmek23/) via [cheatography.com/98529/cs/20956/](http://www.cheatography.com/mekmek23/cheat-sheets/microsoft-exchange)

#### **Opsætning af Excel (cont)**

New - MailboxDatabase - Name 'Ringsted - DB2' - EdbFilePath 'C: \ MBX2 \ Ringsted -DB2.edb' - Server [Exchange Server FQDN], Mount - Database - Identity Ringsted - DB2

## **Hvad gør denne kommando**

Denne kommando opretter en ny mailbox database under stien C: \MBX2\ ved navn Ringsted -DB2.edb samt skal den også bruge Exchange serverens Fully Qualified Domain Name også mounte den nye mailbox database.

#### **Ny profil med CA:**

New-EmailAddressPolicy -Name "Sales" - RecipientFilter { CustomAttribute1 -eq "Sale‐ sOU"} -EnabledEmailAddressTemplates "SM‐ TP:%s%2g@sales.contoso.com" **Hvad gør denne kommando**

#### By **mekmek23**

[cheatography.com/mekmek23/](http://www.cheatography.com/mekmek23/)

**Opsætning af Excel (cont)**

Kommandoen tilretter CustomAttribute1 til at være SalesOU på et specifikt email adresse domæne template.

#### **Fejlsøgning af Excel**

#### **Error codes**

Enhanced status codes are defined in RFC 3463, and use the syntax <class>. <subject>. <detail>: <class>: 4 indicates a temporary delivery error. 5 indicates a permanent delivery error. <subject>: The RFC categorizes the values like this: 1: Addressing 2: Mailbox (the recipient) 3: Mail system (the destination mail system) 4: Network and routing 5: Mail delivery protocol 7: Security or policy

Published 1st November, 2019. Last updated 1st November, 2019. Page 4 of 4.

Sponsored by **ApolloPad.com** Everyone has a novel in them. Finish Yours! <https://apollopad.com>